# **ON BOARD DIAGNOSTIC (OBD) SYSTEM**

## **HOW TO SWITCH DIAGNOSTIC TEST MODE**

**NOTE:**

- It is better to count the time accurately with a clock.
- **It is impossible to switch the diagnostic mode when an accelerator pedal position sensor circuit has a malfunction.**
- **Always ECM returns to Diagnostic Test Mode I after ignition switch is turned OFF.**

### **How to Set Diagnostic Test Mode II (Self-diagnostic Results)**

- 1. Confirm that accelerator pedal is fully released, turn ignition switch ON and wait 3 seconds.
- 2. Repeat the following procedure quickly five times within 5 seconds.
- a. Fully depress the accelerator pedal.
- b. Fully release the accelerator pedal.
- 3. Wait 7 seconds, fully depress the accelerator pedal and keep it for approx. 10 seconds until the MIL starts blinking.
- 4. Fully release the accelerator pedal. ECM has entered to Diagnostic Test Mode II (Self-diagnostic results).

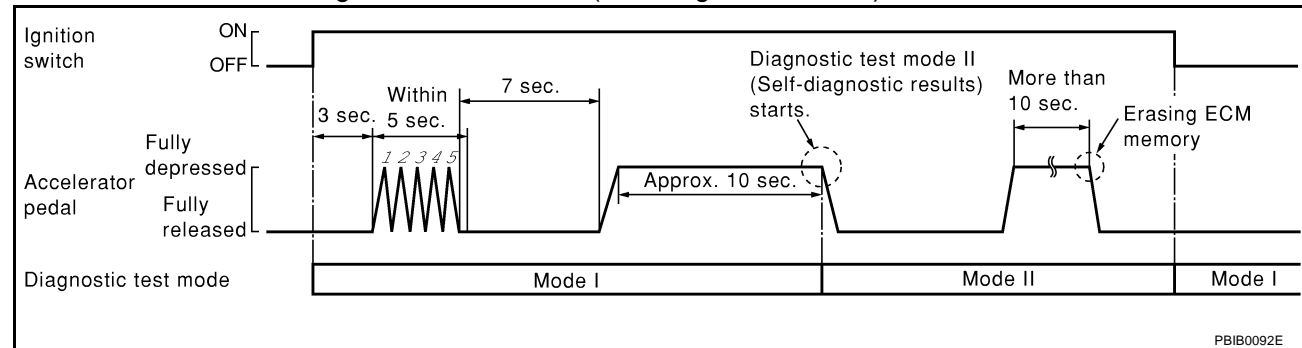

#### **How to Set Diagnostic Test Mode II (Heated Oxygen Sensor 1 Monitor)**

- 1. Set the ECM in Diagnostic Test Mode II (Self-diagnostic results). Refer to EC-64, "How to Set Diagnostic Test Mode II (Self-diagnostic Results)" .
- 2. Start Engine.

ECM has entered to Diagnostic Test Mode II (Heated oxygen sensor 1 monitor). ECM will start heated oxygen sensor 1 monitoring from the bank 1 sensor.

#### **How to Switch Monitored Sensor From Bank 1 to Bank 2 or Vice Versa**

- 1. Fully depress the accelerator pedal quickly and then release it immediately.
- 2. Make sure that monitoring sensor has changed by MIL blinking as follows.

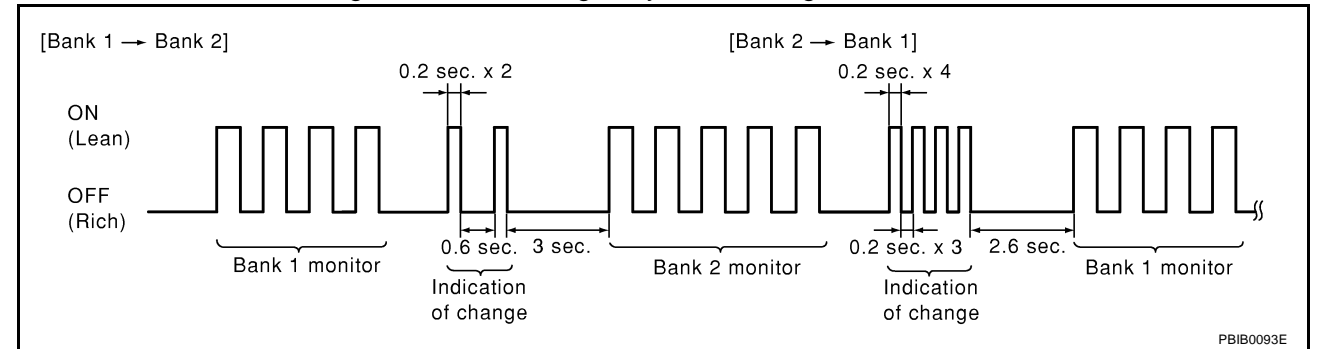

## **How to Erase Diagnostic Test Mode II (Self-diagnostic Results)**

- 1. Set ECM in Diagnostic Test Mode II (Self-diagnostic results). Refer to EC-64, "How to Set Diagnostic Test Mode II (Self-diagnostic Results)" .
- 2. Fully depress the accelerator pedal and keep it for more than 10 seconds. The emission-related diagnostic information has been erased from the backup memory in the ECM.
- 3. Fully release the accelerator pedal, and confirm the DTC 0000 is displayed.